# Правила вывода расписания

Описание правил и логики вывода расписания.

- [Количество дней расписания для вывода](#page-0-0)
- [Права ячеек](#page-0-1)
	- [Права клиентов](#page-0-2)

[Методы получения текущих прав по клиентам](#page-0-3) [Текущие права клиентов](#page-0-4)

- [Типы приема](#page-2-0)
- 

(ī) [Параметры использования ячеек расписания \(SlotOptions\)](https://confluence.softrust.ru/pages/viewpage.action?pageId=20022150)

## <span id="page-0-0"></span>Количество дней расписания для вывода

Определяет на сколько максимум дней сервис отдает расписание клиентам для отображения.

Устанавливается сервисной настройкой "Schedule.Days" при запуске сервиса.

### <span id="page-0-1"></span>Права ячеек

Права ячеек расписания определяют, какому сервису будет доступна та или иная ячейка.

Существует следующие уровни прав:

- Регистратура Registry записать пациента может пользователь Системы с ролью «Регистратура».
- Врач Doctor записать пациента может пользователь Системы с ролью «Врач»; оператор КЦ/пациент с РПГУ, если есть направление на консультацию/пациент на Д-учете.
- Интернет Internet пациент может самостоятельно записаться на РПГУ к врачу.
- Другая МО DoctorOtherLpu записать пациента может врач из другой медицинской организации через сервис врач-врач по направлению.
- Доступ по квоте Quota не используется в текущей версии.
- Инфомат Infomat пациент может самостоятельно записаться через Инфомат к врачу.
- Колл-центр CallCenter записать пациента может оператор КЦ.

Права могут пересекаться. К примеру, ячейка может быть с правами самозаписи и регистратуры одновременно или вообще иметь все права одновременно.

Является битовым флагом. [Ссылка на правила построения флагов.](https://confluence.softrust.ru/pages/viewpage.action?pageId=4882514)

⋒ Существует [механизм открытия ячеек расписания,](https://confluence.softrust.ru/pages/viewpage.action?pageId=9798952) который добавляет дополнительные права.

### <span id="page-0-2"></span>Права клиентов

# <span id="page-0-3"></span>Методы получения текущих прав по клиентам

[Получение данных по всем клиентам](https://confluence.softrust.ru/pages/viewpage.action?pageId=180814034)

[Получение данных по клиенту](https://confluence.softrust.ru/pages/viewpage.action?pageId=180814012)

# <span id="page-0-4"></span>Текущие права клиентов

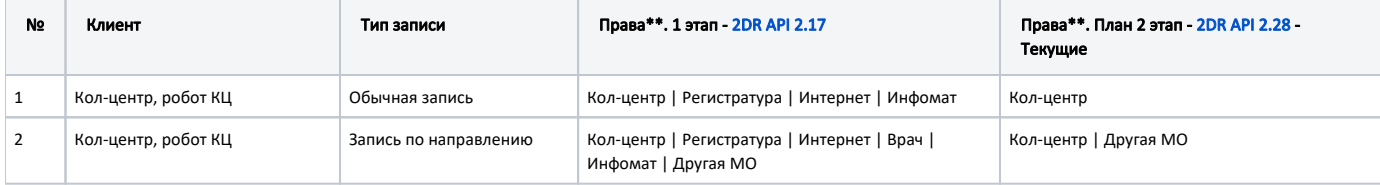

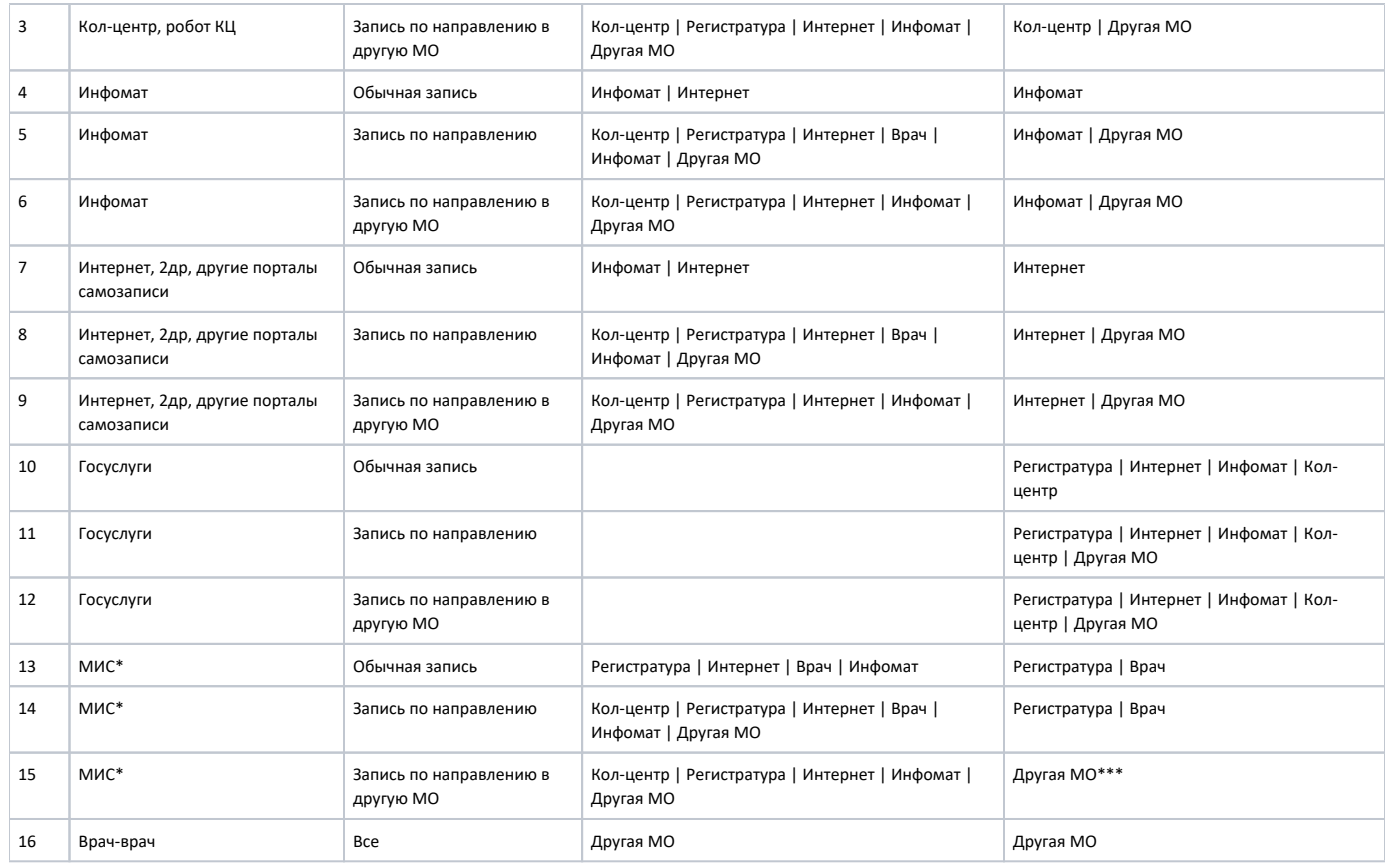

Если клиентское приложение себя не идентифицирует, то по умолчанию ему будет отдано расписание с правом доступа Интернет.

Если клиентское приложение отсутствует в списке выше, то это значит что у него права Интернет.

\*- когда МИС использует методы API 2др.

\*\*- Уровень доступа формируется на основе флагов

\*\*\*- Сначала провели в Белгородской области , затем в остальных также убрали Регистратуру. Скрипт в задаче

АРІ-2382 - Получение подробных данных проблемы... **СТАТУС** 

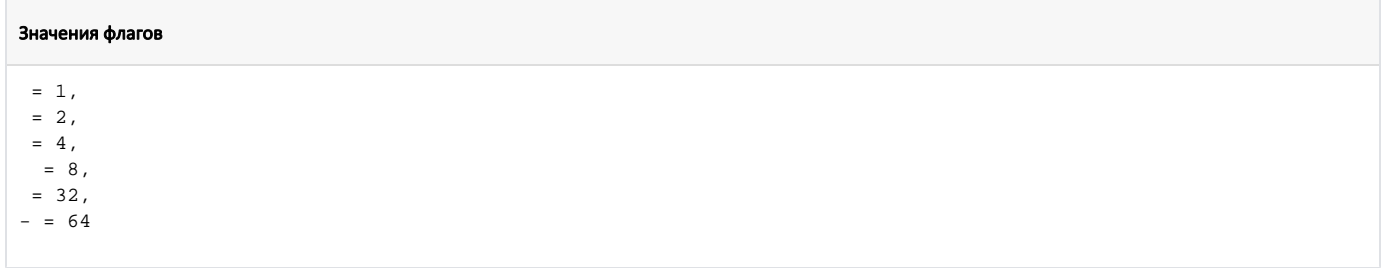

#### Запрос получения прав клиентов (ЦОД НСИ)

```
select
ca. Mnem as [ClientApplicationName],
ca. ClientApplicationGuid as [ClientApplicationGuid],
cf.Name as [Function],
cp. Access as [Access],
cp.ScheduleDays as [ScheduleDays],
case when cp. Access \& 1 > 0 then 1 else 0 end as [],
case when cp. Access \& 2 > 0 then 1 else 0 end as [],
case when cp. Access \& 4 > 0 then 1 else 0 end as [],
case when cp. Access \& 8 > 0 then 1 else 0 end as [ ],
case when cp. Access & 32 > 0 then 1 else 0 end as [],
case when cp. Access & 64 > 0 then 1 else 0 end as [-]
from oms_ClientPermission cp
join oms ClientFunction of on cp.rf ClientFunctionId = cf.ClientFunctionId
join oms_ClientApplication ca on cp.rf_ClientApplicationId = ca.ClientApplicationId
where cp. Client Permission Id > 0
```
#### Скрипт для разложения числа на права

```
declare @access int = 103
t - 1case when @access \& 1 > 0 then 1 else 0 end as [],
case when @access \& 2 > 0 then 1 else 0 end as [],
case when @access & 4 > 0 then 1 else 0 end as [],
case when @access & 8 > 0 then 1 else 0 end as [ ],
case when @access & 32 > 0 then 1 else 0 end as [],
case when @access & 64 > 0 then 1 else 0 end as [-]
```
Сервис определения прав(распространяется нугетом) http://bitbucket.softrust.ru/projects/TODR/repos/2dr-schedule-api/browse/src/Schedule/SofTrust.WebApi. Schedule.Library/Services/ClientAccess/ClientAccessService.cs

Перед проведением любых скриптов со страницы необходимо проверить таблицу "oms\_ClientFunction" на наличие данных: VisitDoctor, VisitDirection, VisitDirectionOtherLpu

### Скрипты для применения прав доступа(выполнять на базе ЦОД НСИ):

Обновление права доступа к ячейкам расписания клиентских приложений. 1 этап.sql - Применяет права согласно 1 этапу

Обновление права доступа к ячейкам расписания клиентских приложений. 2 этап.sql - Применяет права согласно 2 этапу

Новые права для робота КЦ.sql - делает права робота КЦ как у самого КЦ

Справочники. (API-3045). Расширение прав ЕПГУ на все кроме Врач и Врач другой ЛПУ.sql - дает Госуслугам расширенные права

#### Скрипты для добавления новых клиентов и добавления их прав:

Справочники (АРІ-2458) Добавление нового клиента 'Стационар'.sql - добавляет новый клиент "Стационар" и права к нему.

Справочники (АРІ-2397) Добавление нового клиента Робот Полимедика.sql - добавляет новый клиент "Робот Полимедика" и права к нему

Справочники(АРІ-2219) Добавление нового клиента Социальная защита населения.sql - добавляет новый клиент "СоцЗащита" и права к нему

# <span id="page-2-0"></span>Типы приема

Тип приема определяет назначение ячейки и доступна ли она для записи.

o

Ограничения в таблице ниже описаны для клиентов апи 2др: РПГУ, КЦ, 2др и прочие.

Для записи через Госуслуги средствами ФЭР и Витрина ФЭР имеются свои настраиваемые белые списки доступных типов.

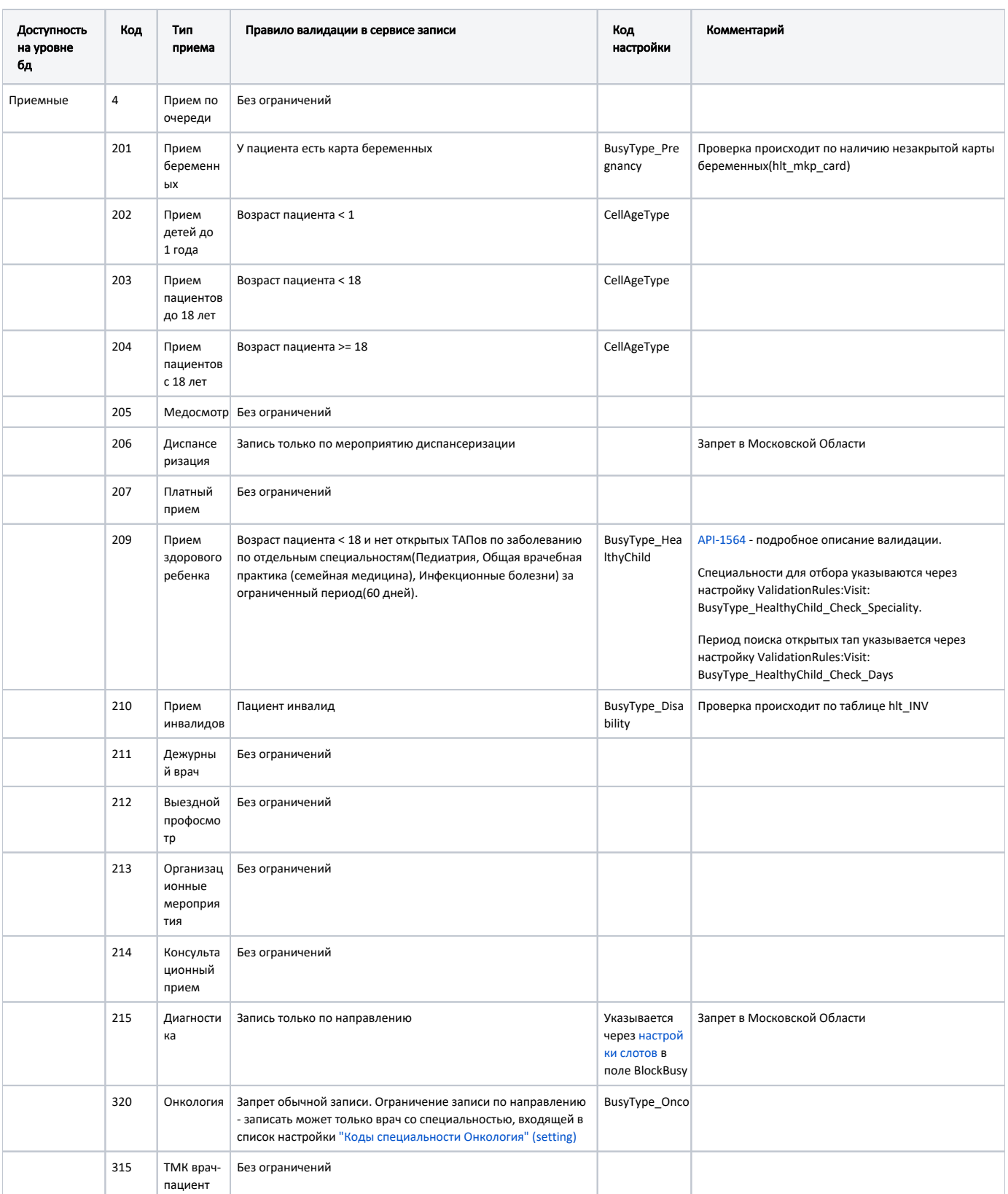

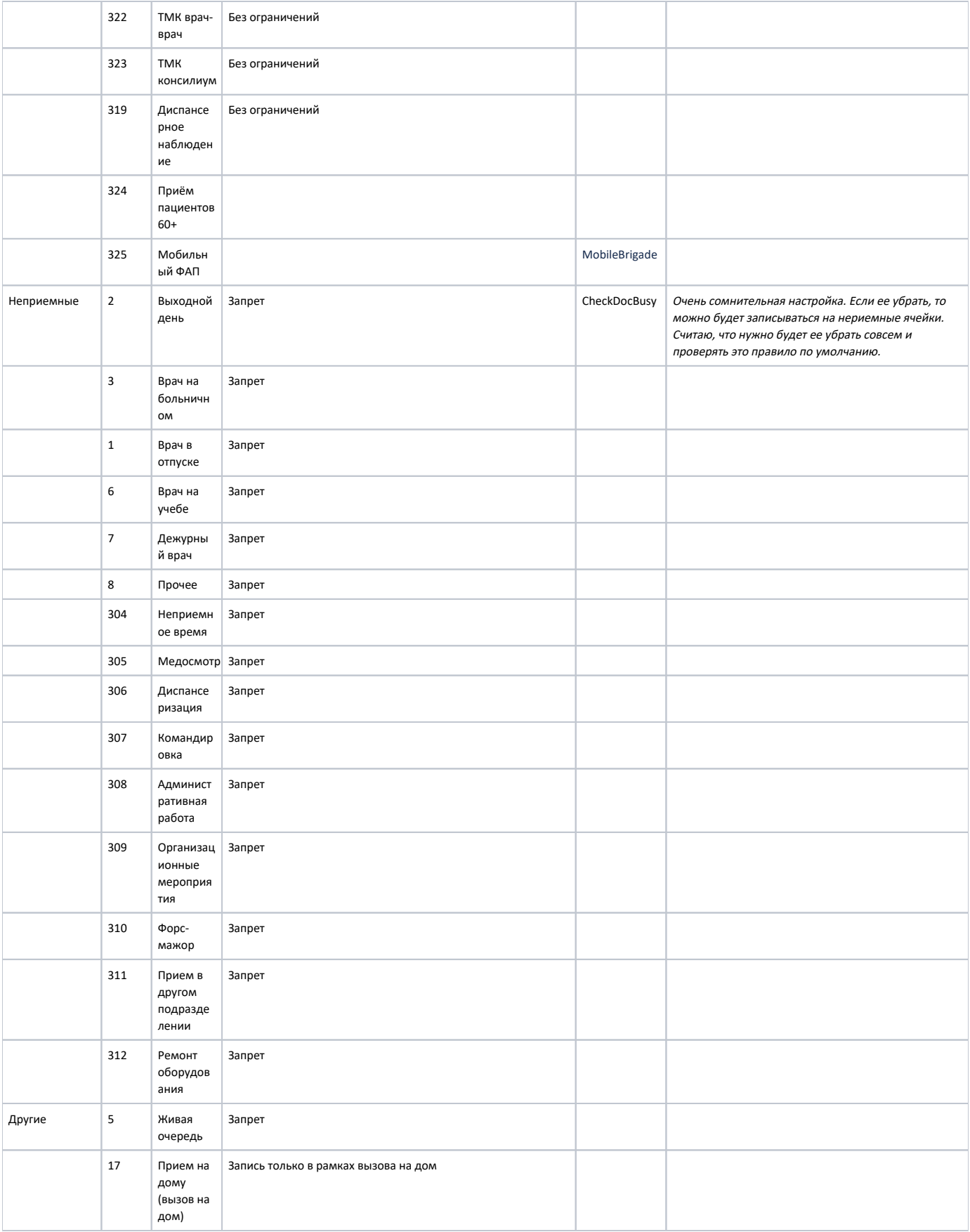

Если у врача в течение дня нет ни одной ячейки, то сервис заполняет пробел не приёмным днем с типом "Нет приема". Такого типа нет в бд.